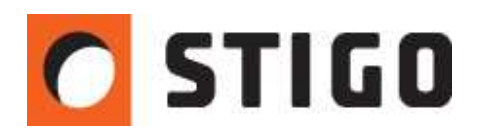

# **Typowe komunikaty FDS**

#### **Wstęp**

Zdarza się, że podczas pracy w programie PyroSim pojawia się problem z uruchomieniem symulacji. Najczęściej wynika to z niedociągnięć lub nieprzestrzegania pewnych zasad przez użytkowników, a w konsekwencji uniemożliwia dalsze obliczenia. Poniżej przedstawiam zbiór potencjalnych, najczęściej występujących komunikatów, dotyczących błędów w FDS.

### **1. Niepoprawne umieszczenie powierzchni VENT**

Wymagane jest, aby powierzchnia typu Vent była zawsze idealnie umieszczona na powierzchni przeszkody lub na granicy sieci obliczeniowej. W praktyce oznacza to, że musi ona być położona na granicy dwóch komórek, zgodnie z położeniem ścian i przeszkód. W przeciwnym razie symulacja nie zostanie uruchomiona, a symulator przedstawi poniższy komunikat.

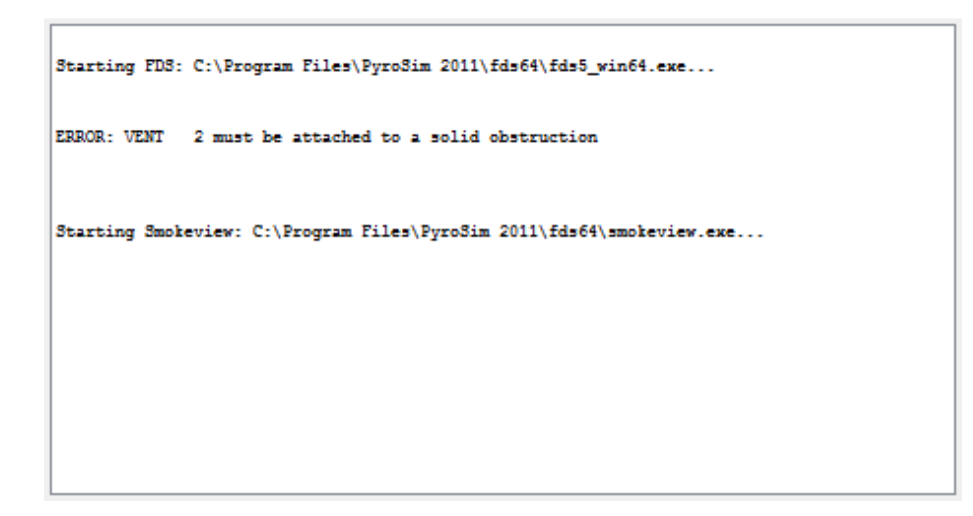

**Rys.1.** Błąd niepoprawnego położenia powierzchni VENT.

Oznacza to nic innego jak: VENT 2 musi być przytwierdzony do stałej przeszkody. Numer venta jest zgodny z numerem wiersza w zapisie FDS w sekcji ventów. Dlatego też, aby odnaleźć nieprawidłowo umieszczony element, należy przełączyć się na **Podgląd zapisu FDS,** odnaleźć odpowiedni wiersz, a następnie kliknąć na jego zapis (Rys.2). Pozwoli to na zdiagnozowanie niepoprawnego venta i poprawienie jego położenia.

**Uwaga: Program wyświetla błąd również w przypadku umieszczenia venta na przeszkodzie o zerowej grubości**.

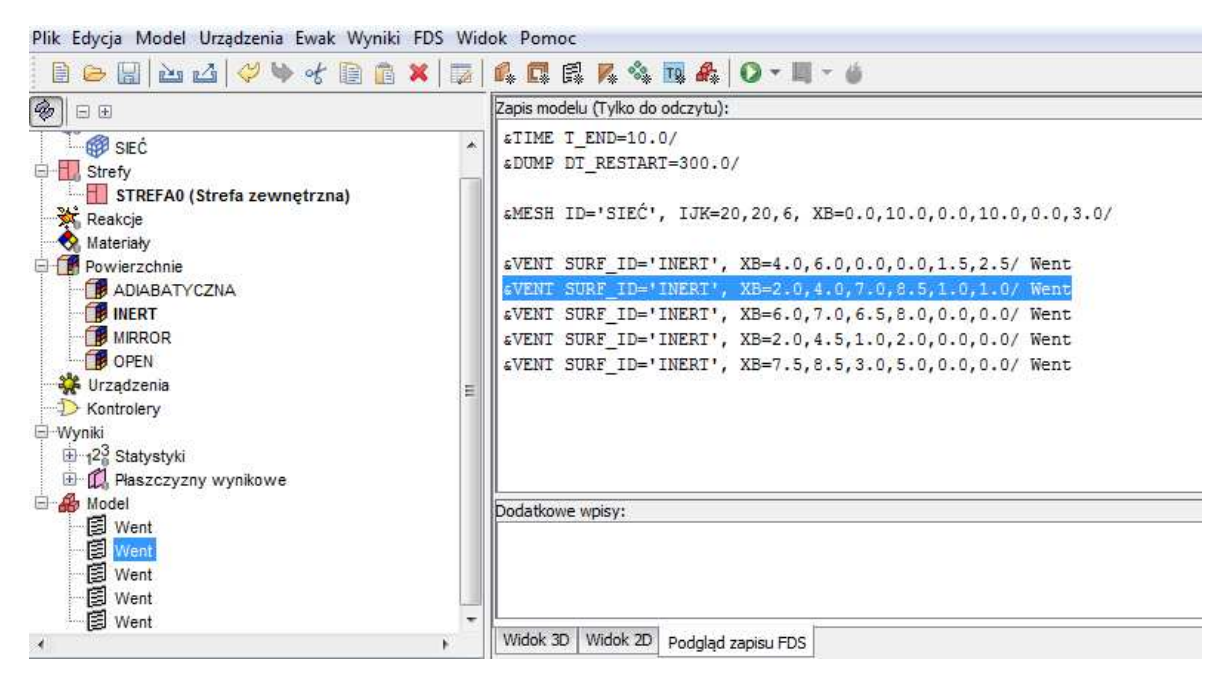

**Rys.2.** Powierzchnia vent w podglądzie zapisu FDS.

Dodatkowo, venty o właściwościach typu OPEN muszą być umieszczane wyłącznie na granicy sieci obliczeniowej. Niemożliwe jest uruchomienie symulacji w przypadku położenia takiego venta na powierzchni przeszkody. Sytuacja, o której mowa została zaprezentowana na rysunku nr 3.

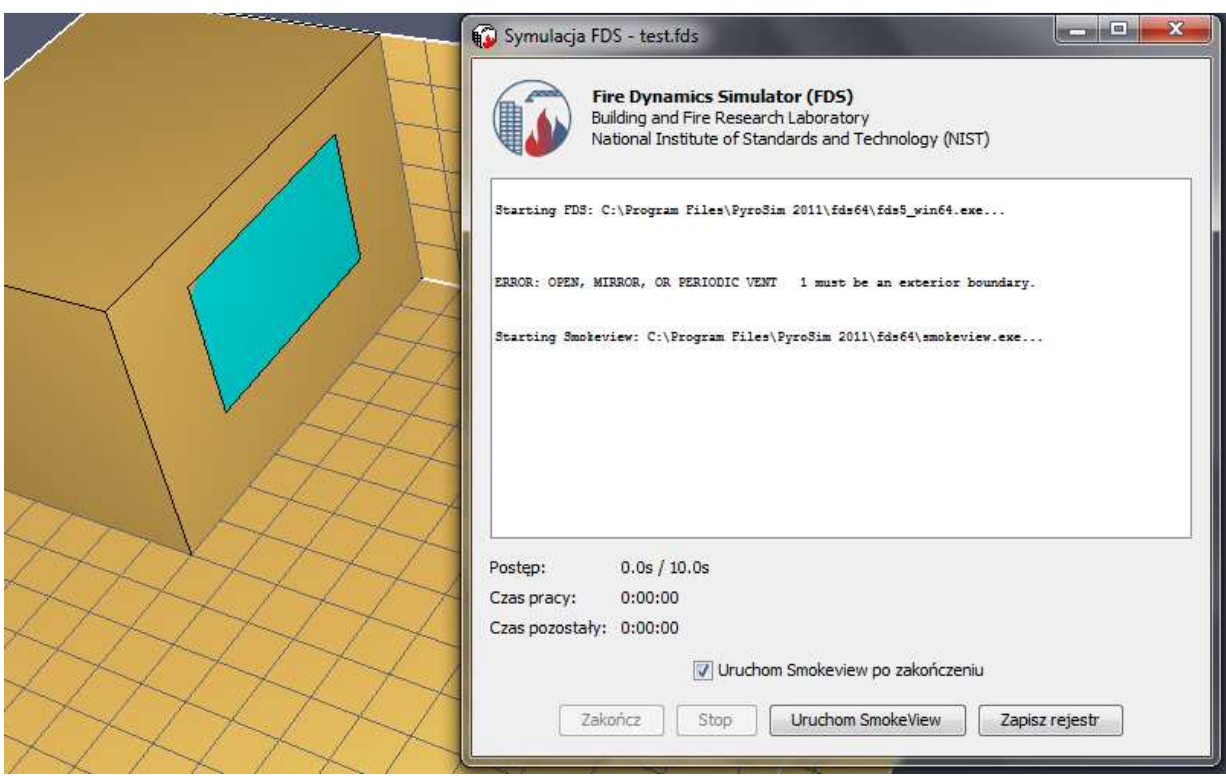

**Rys.3.** Błąd niepoprawnego położenia powierzchni OPEN i MIRROR.

# **2. Czujnik sterujący poza granicą sieci obliczeniowej**

Jeżeli model posiada kontroler sterujący w oparciu o czujnik lub grupę czujników, wtedy wymagane jest, aby wszystkie czujniki zawierały się w obrębie sieci. W przeciwnym razie pojawi się komunikat.

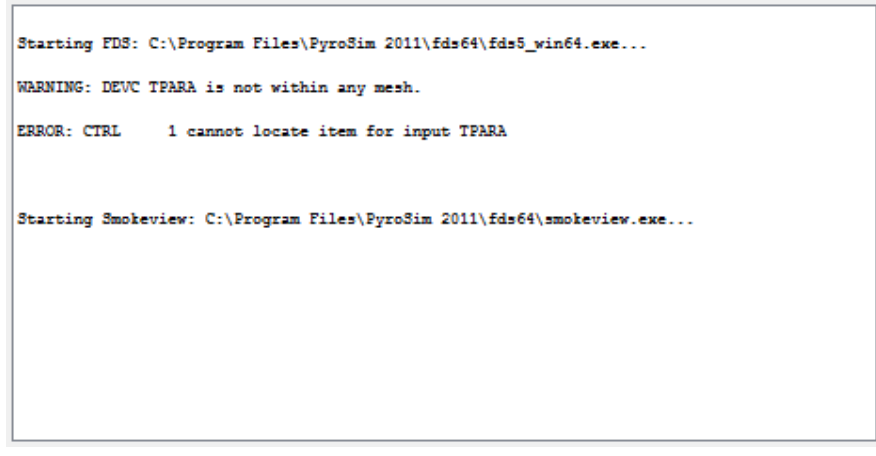

**Rys.4.** Błąd położenia czujnika poza siecią.

WARNING – umieszczenie urządzenia (DEVC) poza siecią jest dopuszczalne. ERROR – niedopuszczalne jest jednak wykorzystanie takiego czujnika do kontrolera (CTRL).

### **3. Nieopisane wartości funkcji niestandardowych**

Wiele z definicji powierzchni posiada możliwość ustawienia zmiennych parametrów ich pracy zgodnie z zapisem funkcji **Niestandardowej**. Nie wprowadzenie jej wartości prowadzi do pojawienia się błędu powodującego wstrzymanie symulacji (Rys.6).

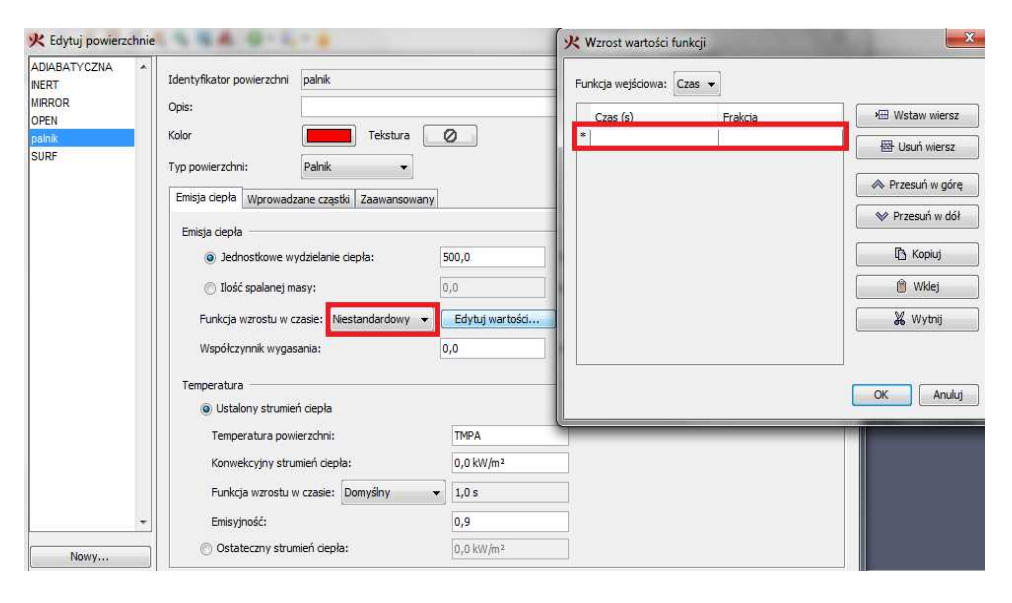

**Rys.5.** Pusta tabela wartości funkcji niestandardowej.

```
Starting FDS: C:\Program Files\PyroSim 2011\fds64\fds5_win64.exe...
ERROR: RAMP palmik_RAMP_Q not found
Starting Smokeview: C:\Program Files\PyroSim 2011\fds64\smokeview.exe...
```
**Rys. 6.** Błąd mówiący o braku wartości funkcji niestandardowej.

Zgodnie z zapisem FDS, zmienne ustawienia parametrów powierzchni oznaczane są jako funkcje RAMP. Dlatego też program wyświetla komunikat mówiący, że funkcja nie została odnaleziona.

#### **4. Niedopasowanie sieci obliczeniowych**

Jednym z najczęściej popełnianych błędów jest nieodpowiednie dopasowanie sieci obliczeniowych. Zdarza się to przeważnie, gdy sieci rysowane są ręcznie, co może prowadzić do niedokładności przy ich połączeniu. W takim wypadku program wyświetla komunikat:

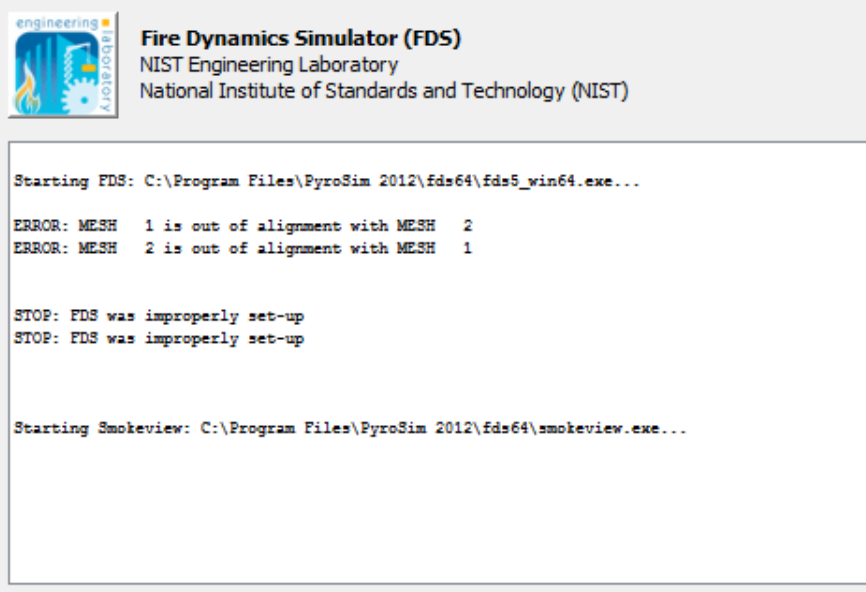

**Rys.7.** Błąd mówiący o braku wartości funkcji niestandardowej.

Można wyróżnić dwie podstawowe przyczyny niedopasowania sieci:

- błędne połączenie sieci o różnych rozdzielczościach,
- zachodzenie na siebie dwóch sieci.

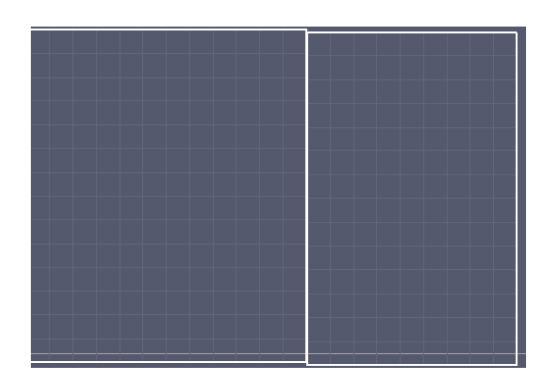

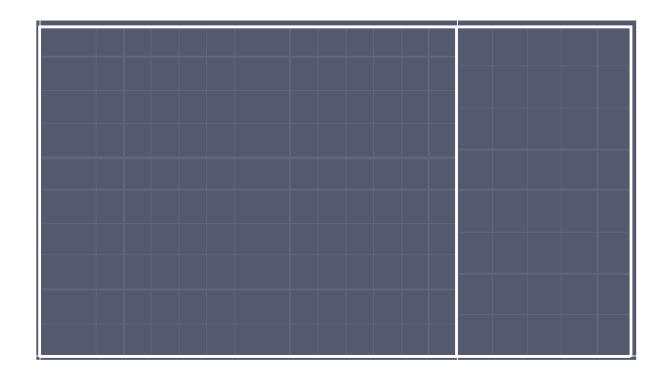

**Rys.8.** Zachodzenie na siebie dwóch sieci. **Rys.9.** Błędne połączenie sieci o różnych rozdzielczościach.

#### 5. **Niewłaściwe umieszczenie urządzenia fazy stałej**

Urządzenie fazy gazowej musi być umieszczone na powierzchni przeszkody. Ważnym parametrem jest tutaj "orientacja", która determinuje kierunek sensora urządzenia. Domyślna wartość Z= -1 jest prawidłowa tylko przy badaniu parametrów przeszkód ustawionych poziomo np. stropów (sensor skierowany w dół). Gdy chcemy badać parametry przeszkody ustawionej pionowo (ściany), kierunek sensora należy zmienić na wartość X, bądź Y w zależności od ustawienia przeszkody. Jeśli pozostawimy domyślna wartość, FDS zgłosi błąd:

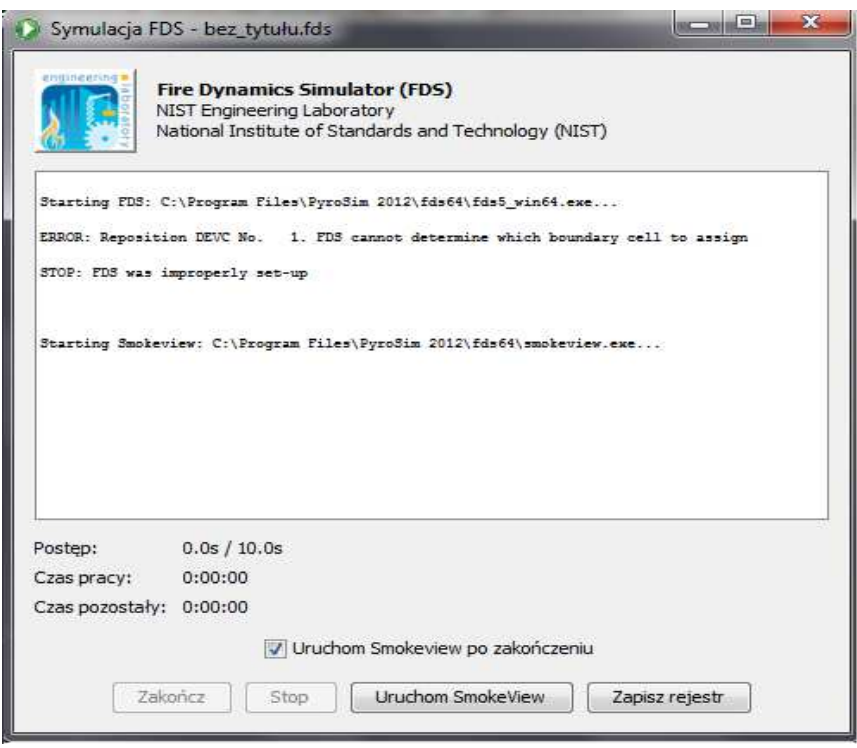

**Rys.10**. Nieprawidłowe umieszczenie urządzenia fazy gazowej.

# **6. Nieprawidłowe umieszczenie urządzenia pomiaru przepływu**

Zdarza się, że początkujący użytkownicy programu, chcąc zbadać przepływ przez otwartą bramę lub drzwi, umieszczają urządzenie bezpośrednio na granicy sieci obliczeniowej. W takim przypadku FDS wyświetli komunikat:

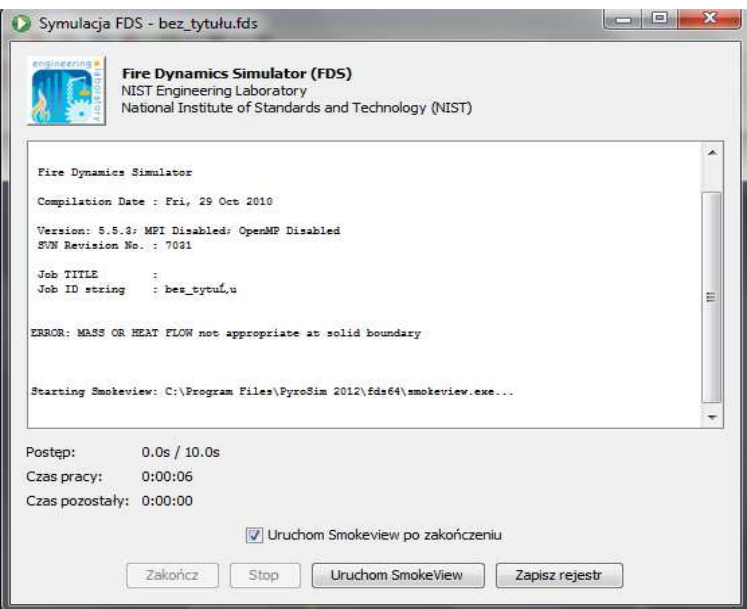

**Rys.11.** Niewłaściwe umieszczenie urządzenia pomiaru przepływu.

Należy pamiętać, że urządzenie pomiaru przepływu należy umieścić w odstępie przynajmniej jednej komórki od granicy sieci obliczeniowej.

### **Podsumowanie**

Poniżej przedstawione zostały najczęściej pojawiające się komunikaty uniemożliwiające uruchomienie obliczeń numerycznych. Na początku pracy z programem mogą one pojawiać się dość często, ważne, aby użytkownik szybko zidentyfikował dany problem i umiał go rozwiązać.

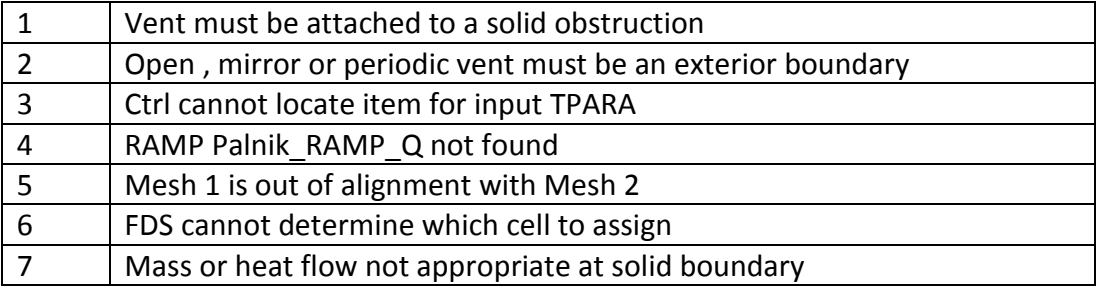

W następnym numerze newslettera PyroSim omówiony zostanie temat: **Moc pożaru jako podstawowy parametr wejściowy do symulacji CFD. Prawo rozwoju pożaru T<sup>2</sup> .**

Jeśli masz jakieś wątpliwości - skontaktuj się z nami! Z przyjemnością odpowiemy na wszelkie pytania:

Tel.: +48 783 337 250 E-mail: w.nocula@stigo.com.pl